# Guide d'installation rapide

Lisez d'abord le *Guide de sécurité du produit*, puis lisez ce *Guide d'installation rapide* pour connaître la procédure d'installation adéquate. Certains modèles ne sont pas disponibles dans tous les pays.

Les manuels les plus récents sont disponibles sur le Brother Solutions Center (Centre de solutions Brother) : <support.brother.com/manuals>.

<u> Harrison ka</u>

#### **MFC-L2759DW / MFC-L2750DW / MFC-L2730DW / HL-L2395DW**

 $\overline{S}$ i vous ne prévoyez pas utiliser la fonction de télécopie de cet appareil, passez à l'étape  $\overline{7}$ . **REMARQUE :**

# Retrait des matériaux d'emballage et installation de l'ensemble d'unité de tambour et de cartouche de toner

Appuyez sur | [Param] > [Ts réglages] > [Réglage init.] > [Date et heure], puis réglez la date et l'heure.

#### Chargement de papier dans le bac à papier 2

# brother

1

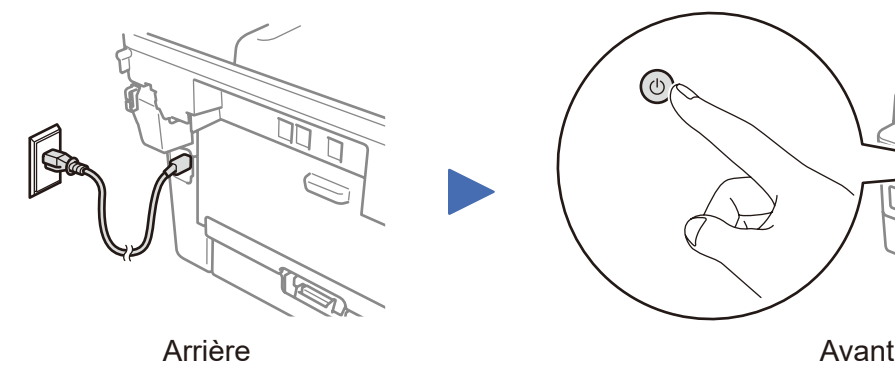

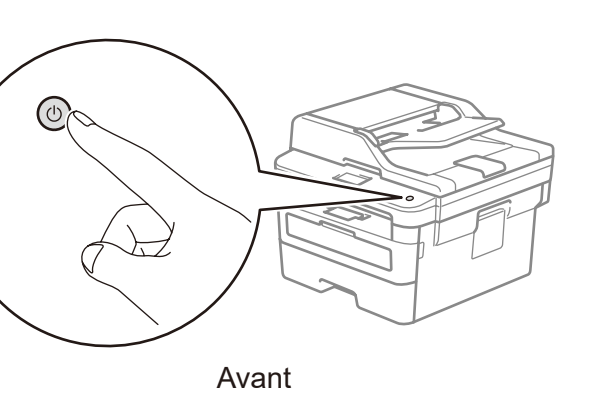

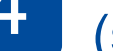

Appuyez sur  $\|$  [Param] > [Ts réglages] > [Réglage init.] > [Id station], puis réglez votre numéro de télécopieur ou téléphone et votre nom.

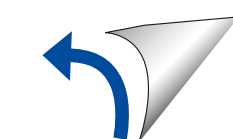

Si vous ne prévoyez pas utiliser la fonction de télécopie de cet appareil, passez à l'étape 7.

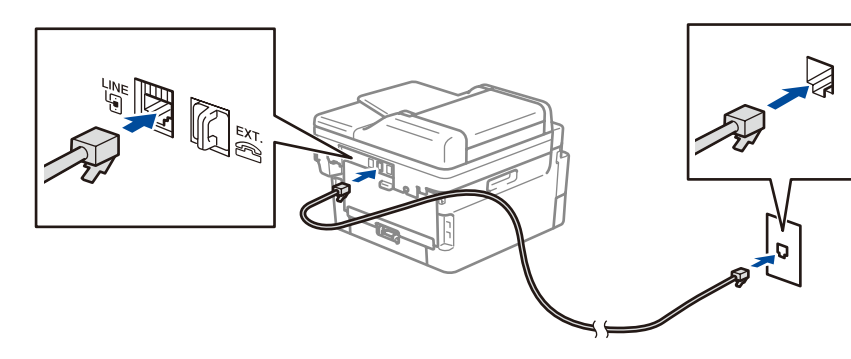

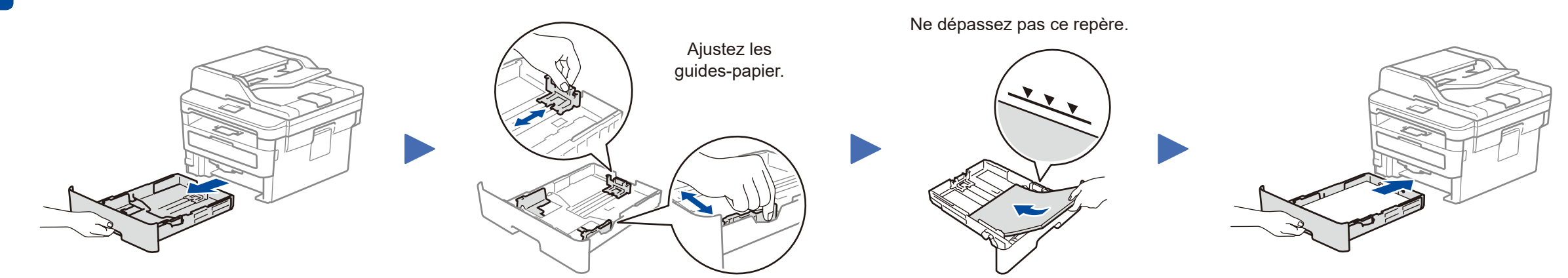

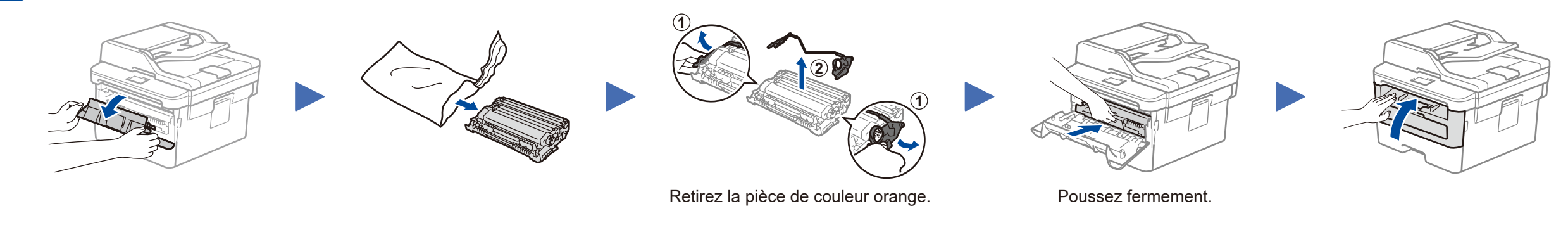

#### Configuration de l'appareil pour les télécopies (pour les modèles MFC seulement) 6

**3.** Appuyez sur 1.

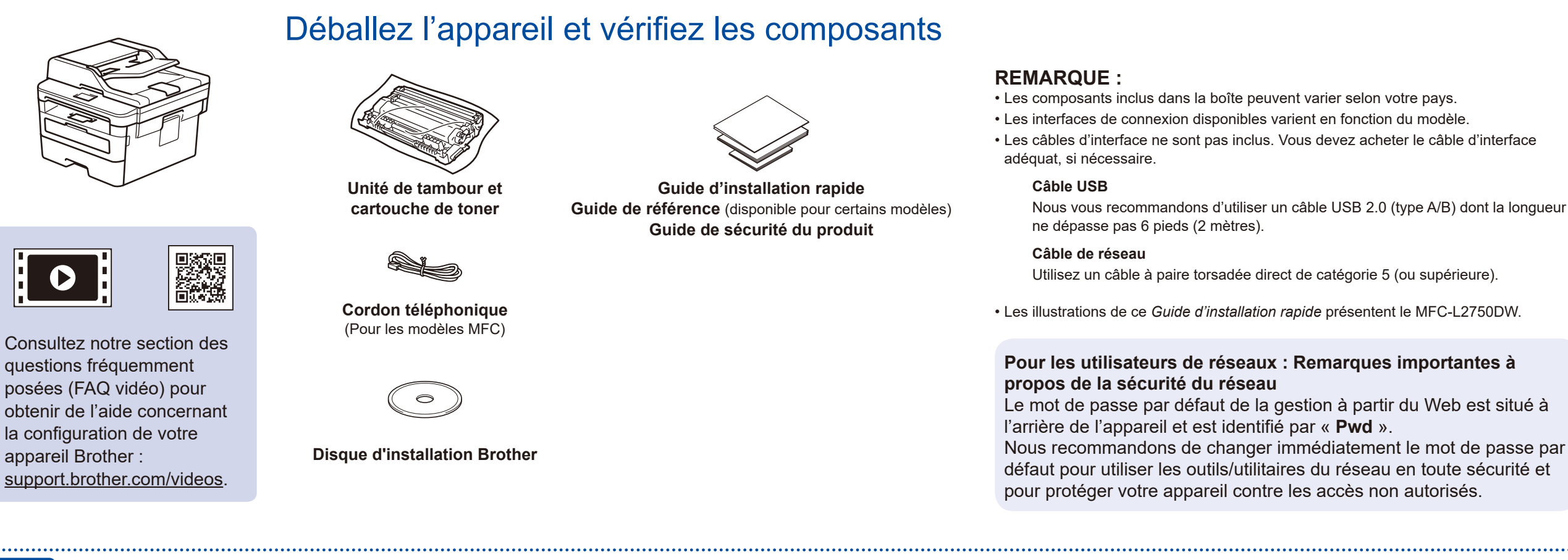

• Pour plus d'information sur l'utilisation de la fonction de télécopie, consultez le *Guide de l'utilisateur en ligne*.

• Votre appareil est programmé pour recevoir automatiquement des télécopies. Pour changer ce mode par défaut, consultez le *Guide de l'utilisateur en ligne*.

### A. Réglage de la date et de l'heure

### B. Réglage de l'identification de poste

## Connexion du cordon de ligne téléphonique (pour les modèles MFC seulement)

5

**1.** Sur l'écran tactile de l'appareil, appuyez sur || || [Settings] (Param) > [All Settings] (Ts réglages) > [Initial Setup] (Réglage init.) > [Local Language] (Langue locale).

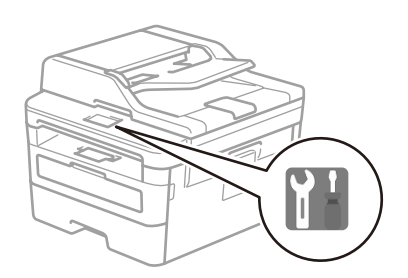

**2.** Appuyez sur la langue souhaitée.

D027MD001-00 CAN-FRE Version C

#### Sélection du périphérique à connecter à votre appareil 7

Si la configuration échoue, redémarrez votre appareil Brother et votre point d'accès/ routeur sans fil, puis répétez  $l$ 'étape  $9$ 

Allez à 10 pour installer les applications.

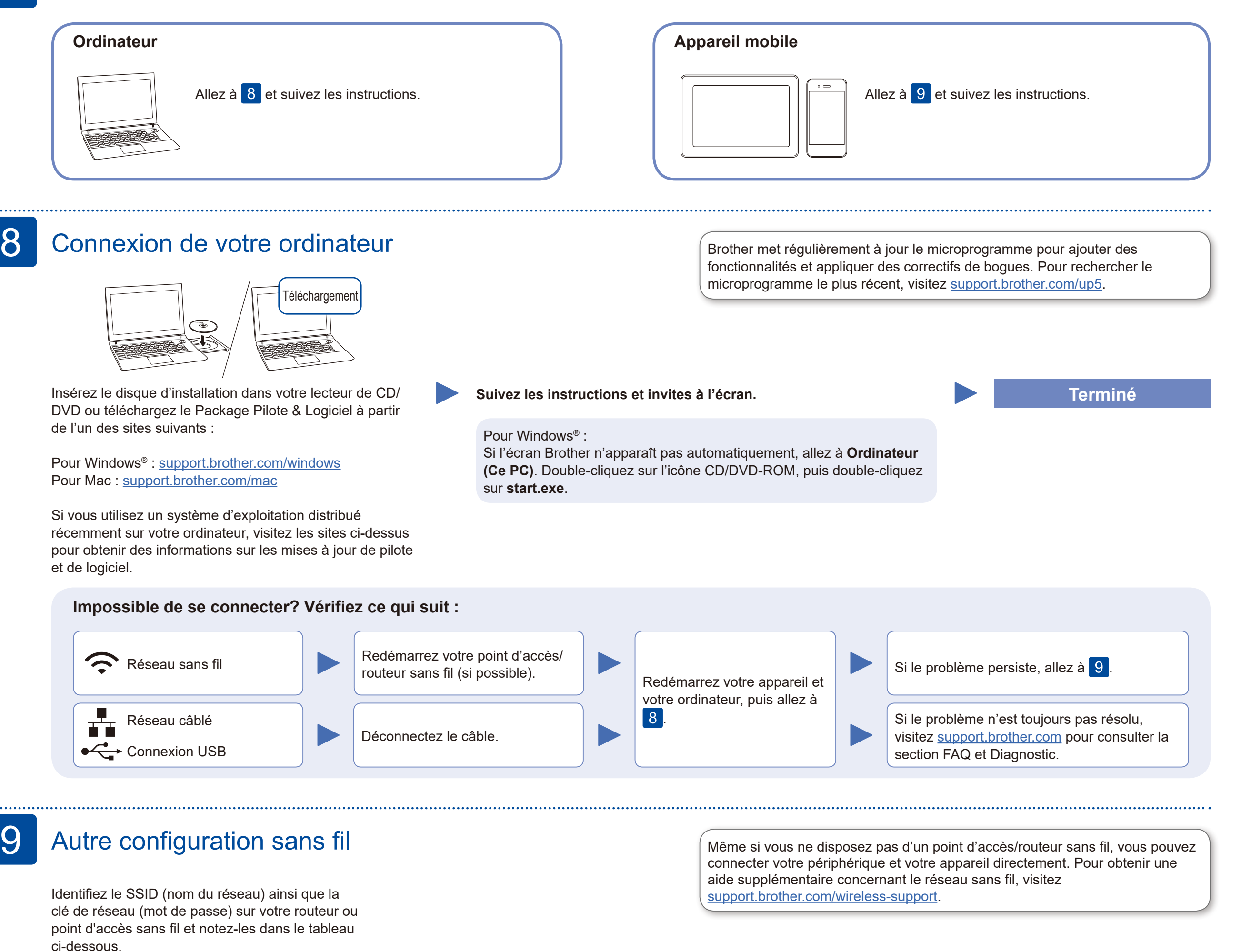

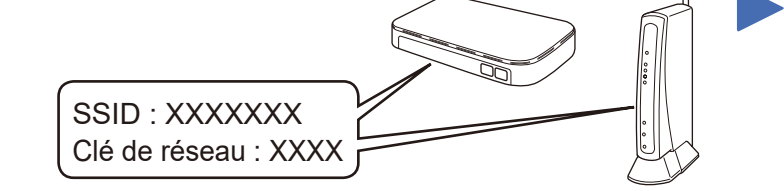

Si vous ne parvenez pas à trouver cette information, demandez à votre administrateur réseau ou au fabricant du point d'accès/ routeur sans fil.

Sélectionnez le SSID (nom du réseau) de votre point d'accès/ routeur et entrez la clé de réseau (mot de passe).

Une fois la configuration de la connexion sans fil réussie, l'écran tactile affiche [Connecté].

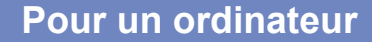

Allez à 8 pour installer le logiciel.

### **Pour un appareil mobile**

## Impression ou numérisation à l'aide de votre appareil mobile

(Pour MFC-L2750DW/MFC-L2730DW/HL-L2395DW) Téléchargez et installez notre application gratuite **Brother iPrint&Scan** depuis un magasin d'applications mobiles, par exemple App Store ou Google Play™ à l'aide de votre appareil mobile.

10

Brother SupportCenter est une application pour mobile qui fournit les dernières informations de prise en charge pour votre produit Brother. Visitez l'App Store ou Google Play™ pour télécharger cette application.

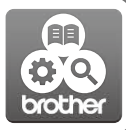

#### Fonctionne aver Apple AirPrint

#### **Applications en option**

Vous pouvez imprimer et numériser sur votre appareil mobile en utilisant diverses applications. (États-Unis seulement) Pour plus d'information sur les applications, visitez [www.brother-usa.com/connect](http://www.brother-usa.com/connect). Pour des instructions, consultez le *Guide de l'utilisateur en ligne*.

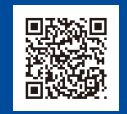

AirPrint est disponible pour les utilisateurs d'appareils Apple. Il n'est pas nécessaire de télécharger un logiciel pour utiliser AirPrint. Pour plus d'information, consultez le *Guide de l'utilisateur en ligne*.

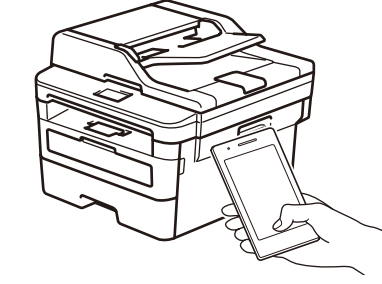

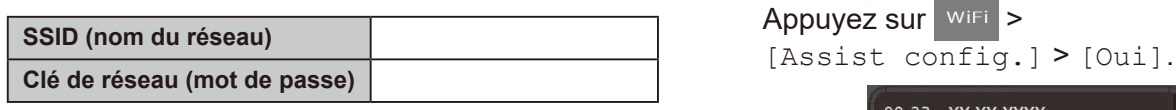

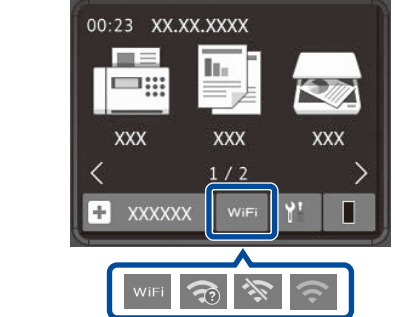

Votre appareil mobile doit être connecté au même réseau sans fil que votre appareil Brother.

Téléchargez et installez l'application Mopria® Print Service à partir de Google Play™ en utilisant votre appareil Android™.

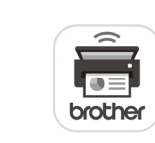

mopria

Support sans fil supplémentaire : <support.brother.com/wireless-support>

our les FAQ, le dépannage et le téléchargement des logiciels et des manuels, visitez [support.brother.com.](http://support.brother.com)<br>Pour les caractéristiques du produit, consultez le *Guide de l'utilisateur en ligne*.<br>Pour les caractéristiques du p

Téléchargez et installez notre application gratuite **Brother Mobile Connect** depuis un magasin d'applications mobiles, par exemple App Store ou Google Play™ à l'aide de votre appareil mobile.

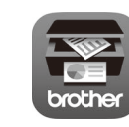